### CakeBoss Cloud

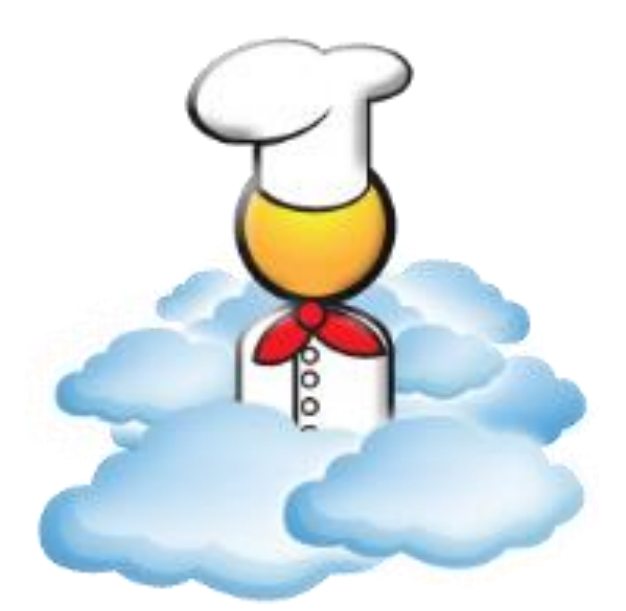

## Getting Started!

# Important Note:

Recommended browsers for CakeBoss Cloud are:

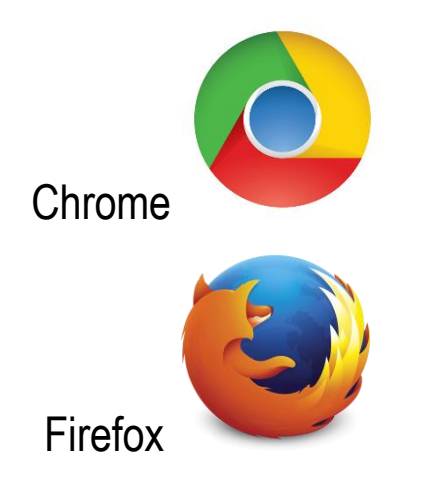

We do NOT recommend Internet Explorer (or Edge), which can cause display issues such as buttons not appearing to function, and items not being displayed in drop-down menus.

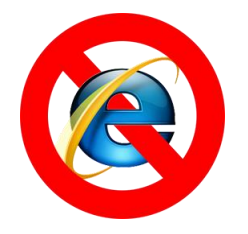

### Quick-Start Steps

- 1. Enter your information into the "My Bakery" screen. (page 4)
- 2. Import a pre-loaded recipe for a quick start. (page 5)
- 3. Add a new customer (page 5 and 6)
- 4. Start an order/quote (page 7)
- 5. Use the Pricing Calculator to calculate your costs and find a suggested price. (page 8)
- 6. Schedule a payment and email an invoice to your customer. (page 9)

1. The "My Bakery" screen is your first stop!

**Companion Video (5:25)** <https://www.youtube.com/watch?v=7bPxqXr3W7c>

**Bakery Details Tab**: Enter your business name, address, and contact information, and set your sales tax preferences. The Hourly Rate is the amount used for calculating your hourly rate to determine a price with the Pricing Calculator.

**Order Message Tab**: Type a short message (400 characters or less) that will print at the bottom of all quotes and invoices.

**Terms**: If you have a cake contract or lengthy Terms, use the Terms tab for these. Check the 'Add Terms' box and these Terms will always be page 2 of your invoice.

**Employees**: Manage your bakery's employees or purchase additional employee logins here. **Password**: Change your password here.

**Logo**: Upload your invoice logo here. Logos must be no larger than 250x250 pixels. Supported file types are BMP, GIF, JPEG, PNG, and TIFF.

**Friends**: Want to tell your friends about CakeBoss Cloud? Or were you referred by a friend? Paste your referral code here, or invite your friends to check it out. If they purchase and keep it for 30 days, you'll receive a free year's hosting, and they'll receive a free employee login.

**Colors**: Customize your program colors. "Appointments", "Customer Special Dates" and "Orders" are Calendar settings. "Invoice Color Accent" is for the divider bars on the Invoice. Change this color to match your logo!

**ALWAYS SAVE** – your changes won't be applied if you exit this screen without saving!

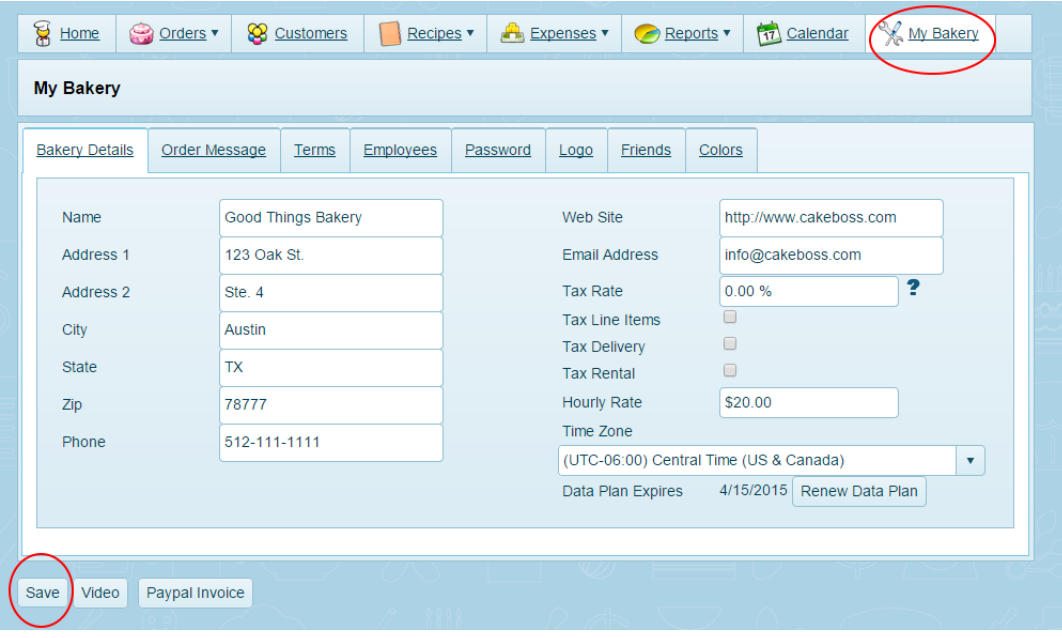

2. CakeBoss Cloud comes with pre-loaded basic recipes to help you get started. Import the recipes and then modify to suit your business!

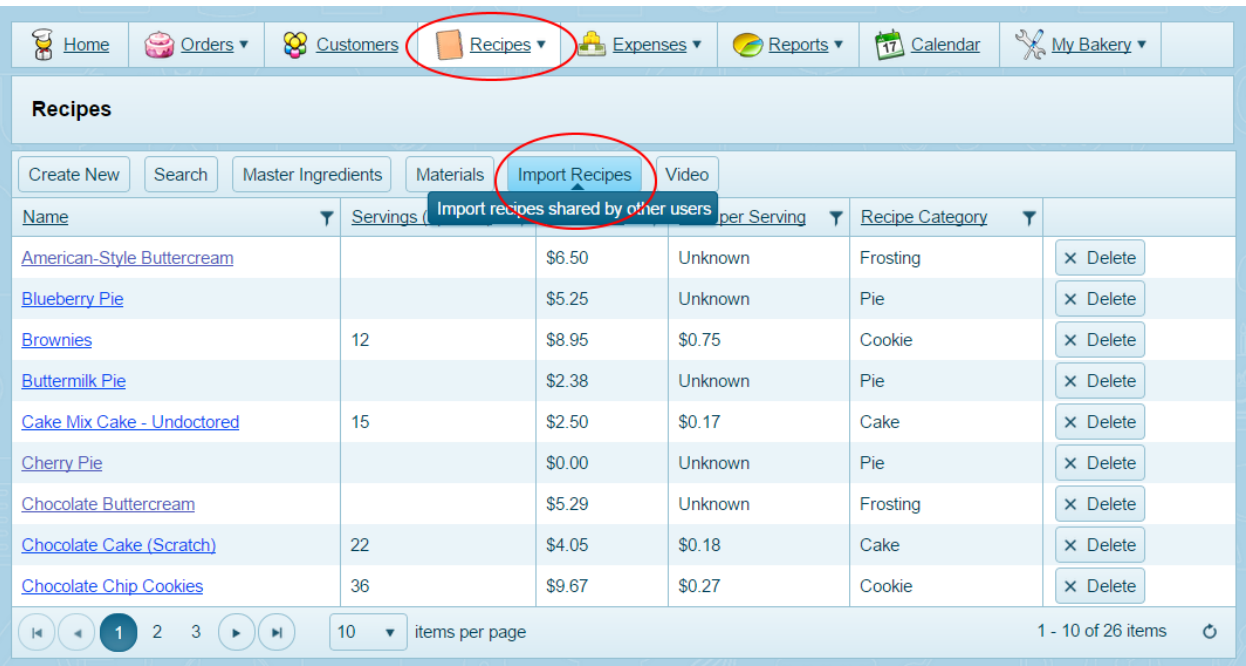

**Companion Video (10:13)** <https://www.youtube.com/watch?v=Rk0-QZk-hpA>

3. Add a customer. Click 'Customers' then 'Create New'

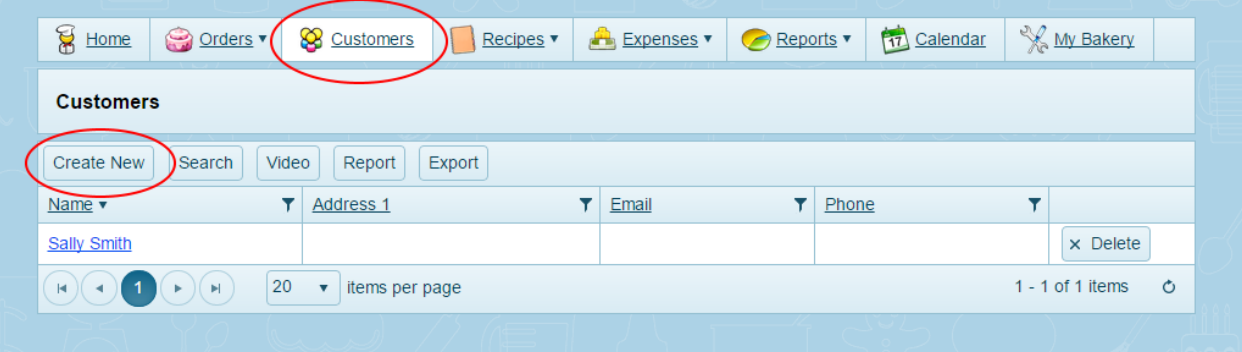

Enter as much information as you wish to enter. The only required fields are the first name and last name. An email address is highly recommended so you can email the invoice to your customer. Be sure to click Save when you are done.

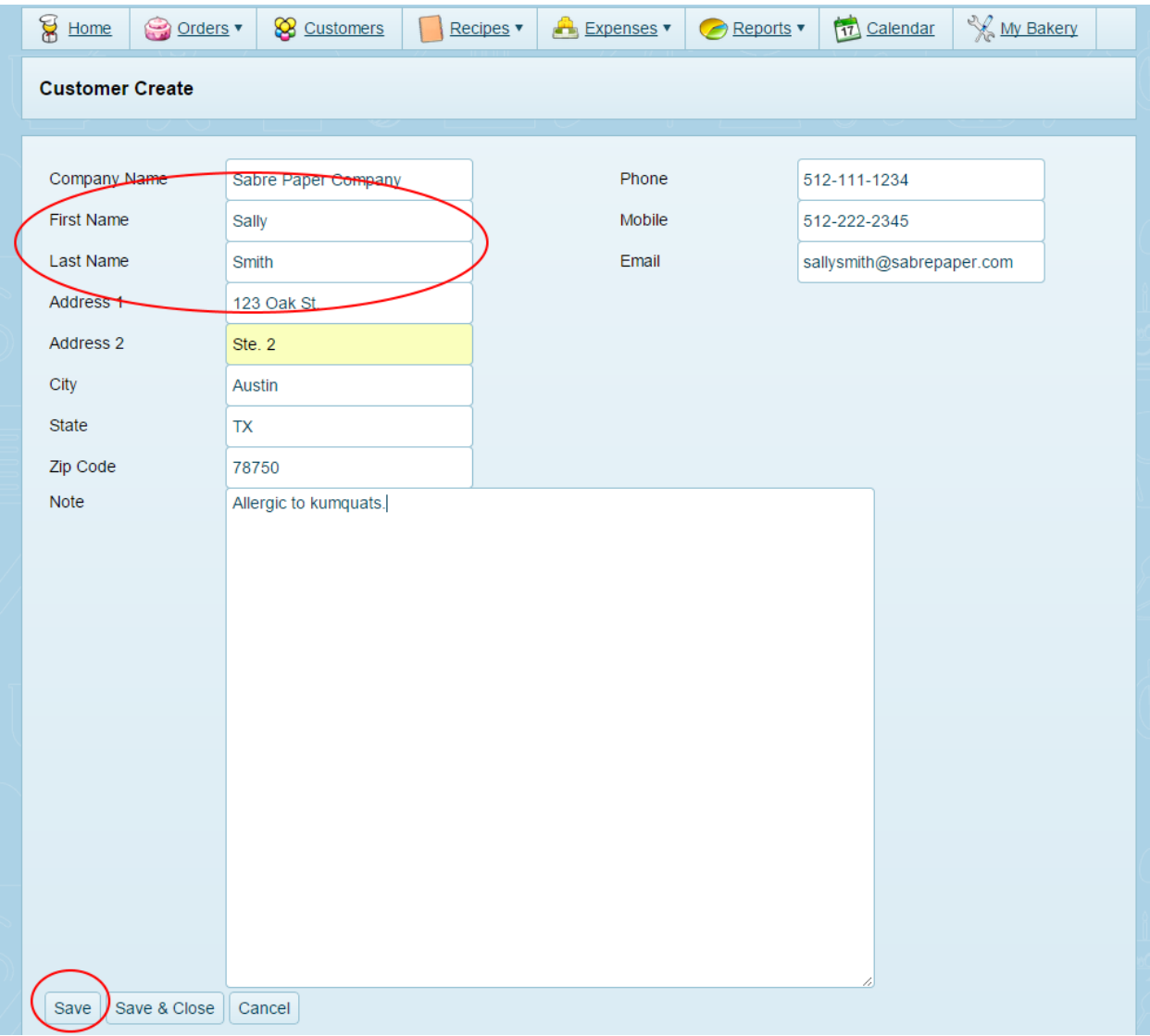

4. Start an Order/Quote.

#### **Companion Video (7:31)** <https://www.youtube.com/watch?v=Z8t4vMrV14U>

After you press Save on the customer, a field will appear below for Orders. Below this box is a place to add all your customer's special dates such as their birthday, spouse's and children's birthdays, and anniversary.

To start a new order for this customer, click Add Order below the customer information, or hover over the top Orders menu and select 'Add New' from the dropdown menu.

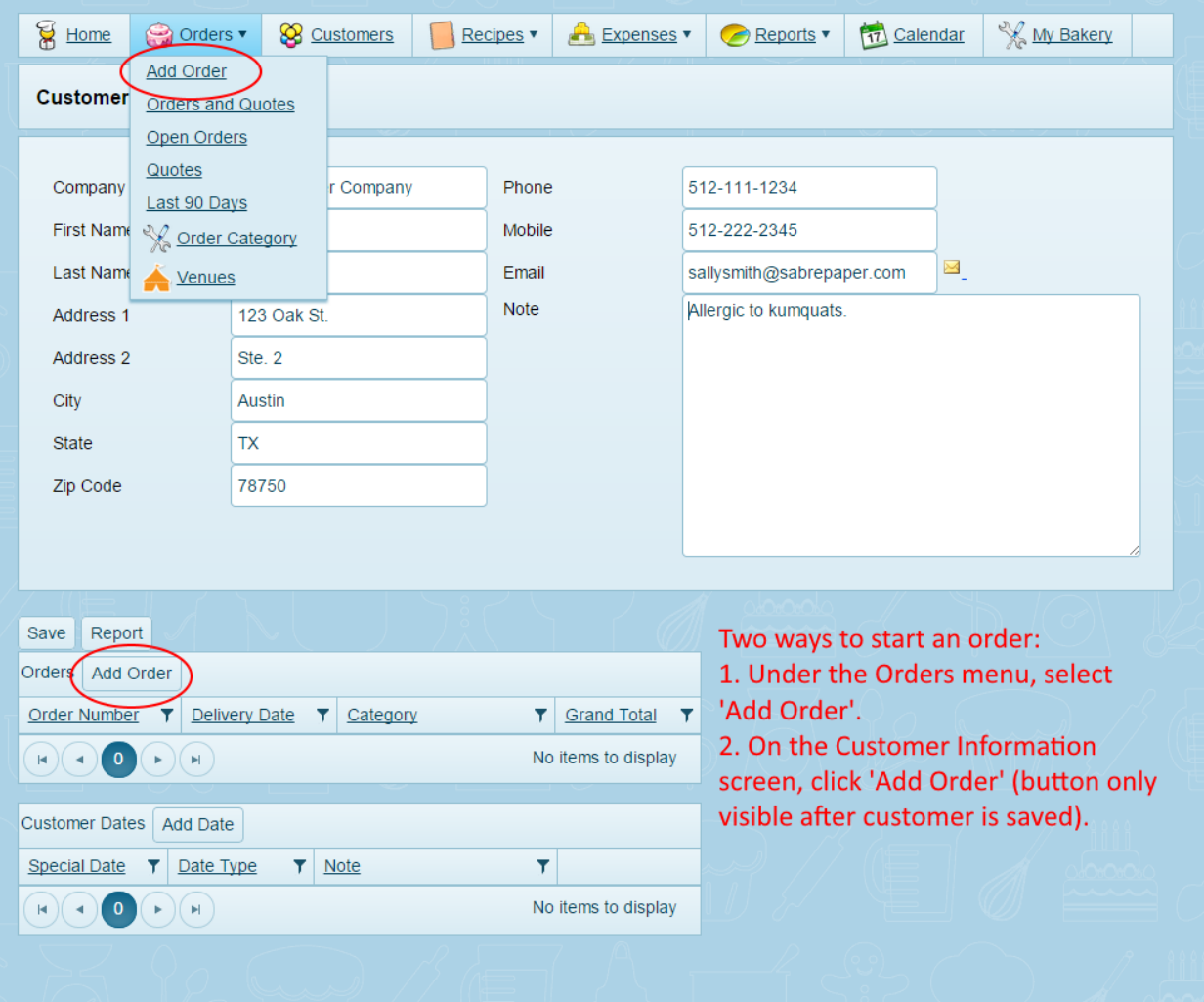

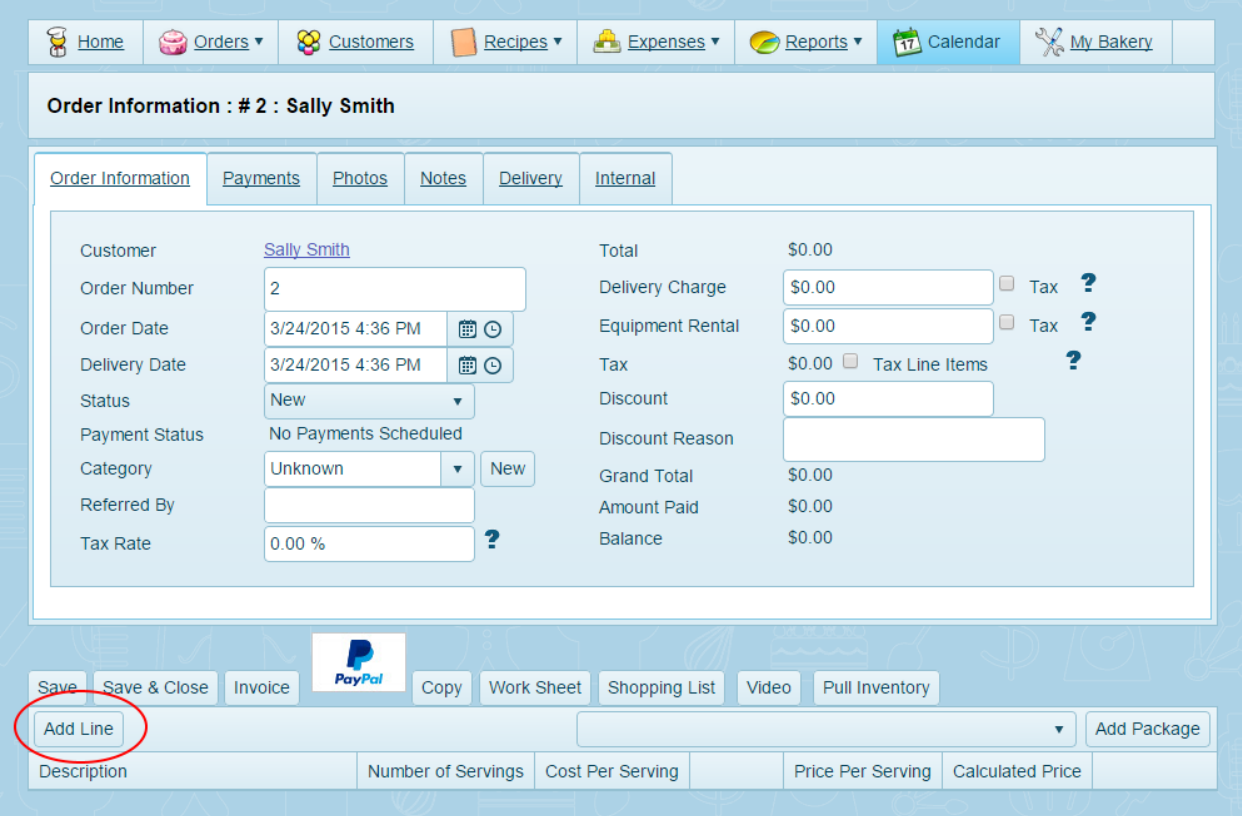

5. Click 'Add Line' to add a line item to your order and use the Pricing Calculator. (Line items with fixed prices can be added as Packages later, after you have created packages.)

**Companion Video (2:54)** <https://www.youtube.com/watch?v=TH826VGvZ54>

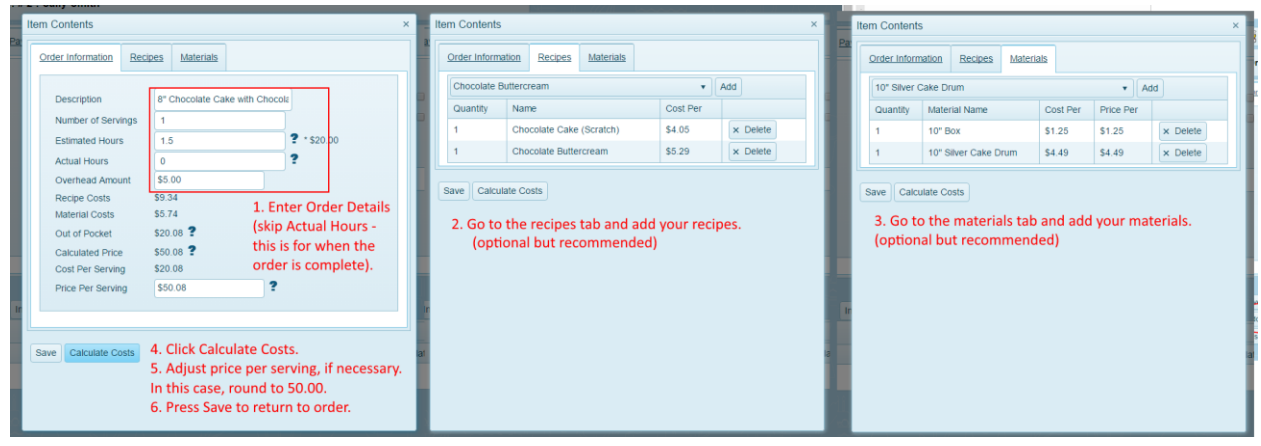

6. (1) Schedule a payment and (2) email the invoice to your customer! The "Amount Due" on the invoice is always the amount of the next, scheduled, unpaid payment. **Companion Video (7:39)** <https://www.youtube.com/watch?v=ZZlz2OXsvsA>

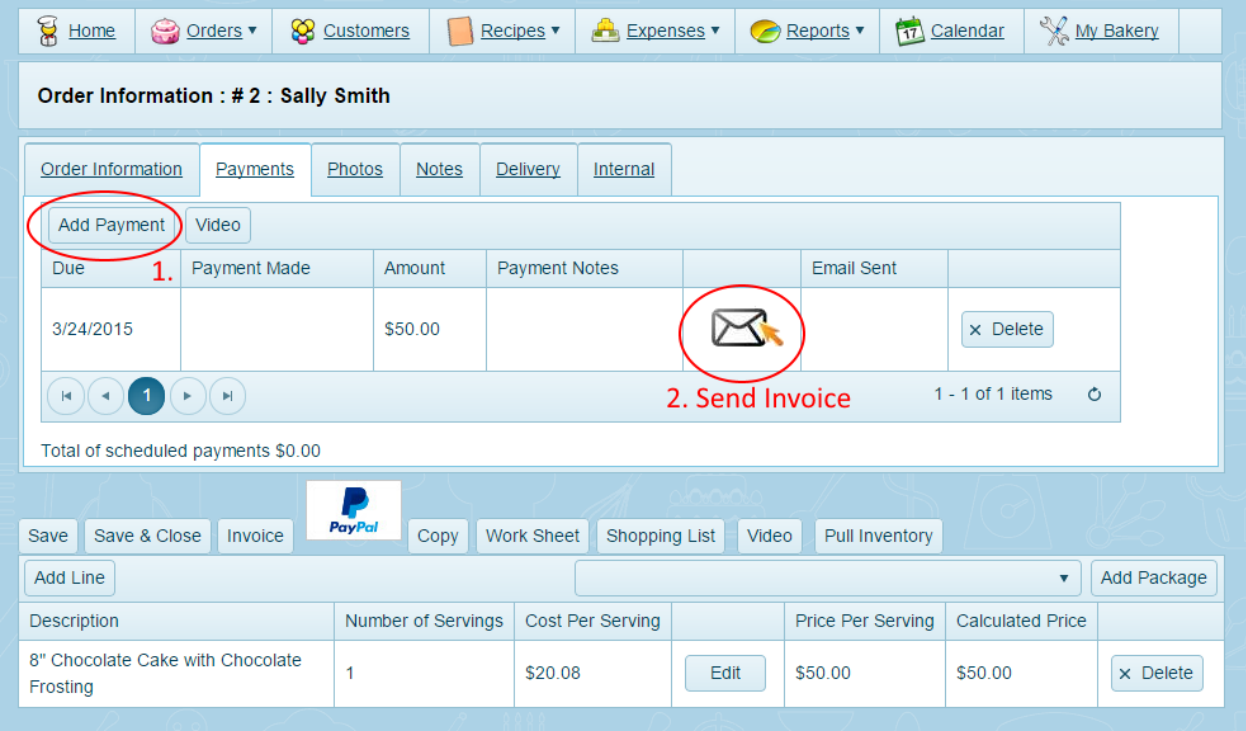

Congratulations! You've just created a customer, created an order, and emailed an order to that customer. You're well on your way to being a CakeBoss Pro!

### Index of How-To Videos

Expenses[: https://www.youtube.com/watch?v=1S2NABi8aGw](https://www.youtube.com/watch?v=1S2NABi8aGw) Invoices[: https://www.youtube.com/watch?v=ZZlz2OXsvsA](https://www.youtube.com/watch?v=ZZlz2OXsvsA) Master Ingredients[: https://www.youtube.com/watch?v=FAvOOt6mRao](https://www.youtube.com/watch?v=FAvOOt6mRao) Master Materials:<https://www.youtube.com/watch?v=evMqxYtYEUM> Mileage Log: [https://www.youtube.com/watch?v=z\\_grwvcffgo](https://www.youtube.com/watch?v=z_grwvcffgo) My Bakery:<https://www.youtube.com/watch?v=7bPxqXr3W7c> Order Screen Part 1 (Pricing Calculator):<https://www.youtube.com/watch?v=Z8t4vMrV14U> Order Screen Part 2: (Payments and Photos):<https://www.youtube.com/watch?v=BccRdoyeNg4> Packages (fixed price items):<https://www.youtube.com/watch?v=GM7vvy8XfJY> PayPal Integration Module (Optional): [https://www.youtube.com/watch?v=kgcEIn6WJ\\_c](https://www.youtube.com/watch?v=kgcEIn6WJ_c) Recipes[: https://www.youtube.com/watch?v=Rk0-QZk-hpA](https://www.youtube.com/watch?v=Rk0-QZk-hpA) Sales Tax Configuration[: https://www.youtube.com/watch?v=rJY5zO706fc](https://www.youtube.com/watch?v=rJY5zO706fc) Searching and Sorting your Grids:<https://www.youtube.com/watch?v=x6cDTCQOYrQ> Setting your own prices with the Pricing Calculator:<https://www.youtube.com/watch?v=TH826VGvZ54> Video Tour (overview)[: https://www.youtube.com/watch?v=H1Xxj3vcGc4](https://www.youtube.com/watch?v=H1Xxj3vcGc4)